Scilab Manual for Feedback Control Lab Practices by Prof Deepti Khimani Instrumentation Engineering Vivekanand Education Society'S Institute Of Technology<sup>1</sup>

Solutions provided by Prof Deepti Khimani Instrumentation Engineering Vivekanand Education Society'S Institute Of Technology

March 10, 2025

<sup>1</sup>Funded by a grant from the National Mission on Education through ICT, http://spoken-tutorial.org/NMEICT-Intro. This Scilab Manual and Scilab codes written in it can be downloaded from the "Migrated Labs" section at the website http://scilab.in

### **Contents**

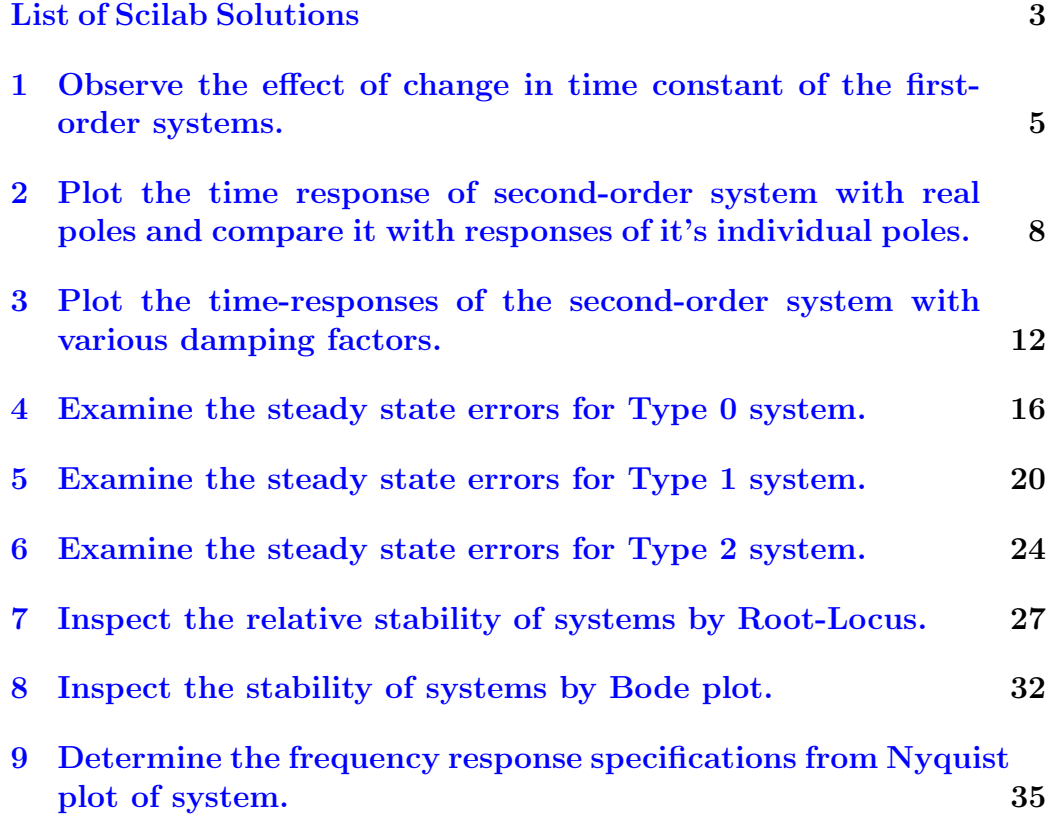

# <span id="page-3-0"></span>List of Experiments

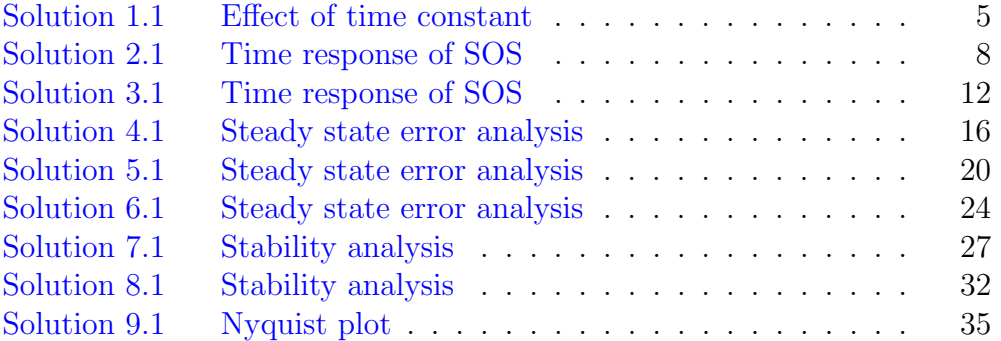

# List of Figures

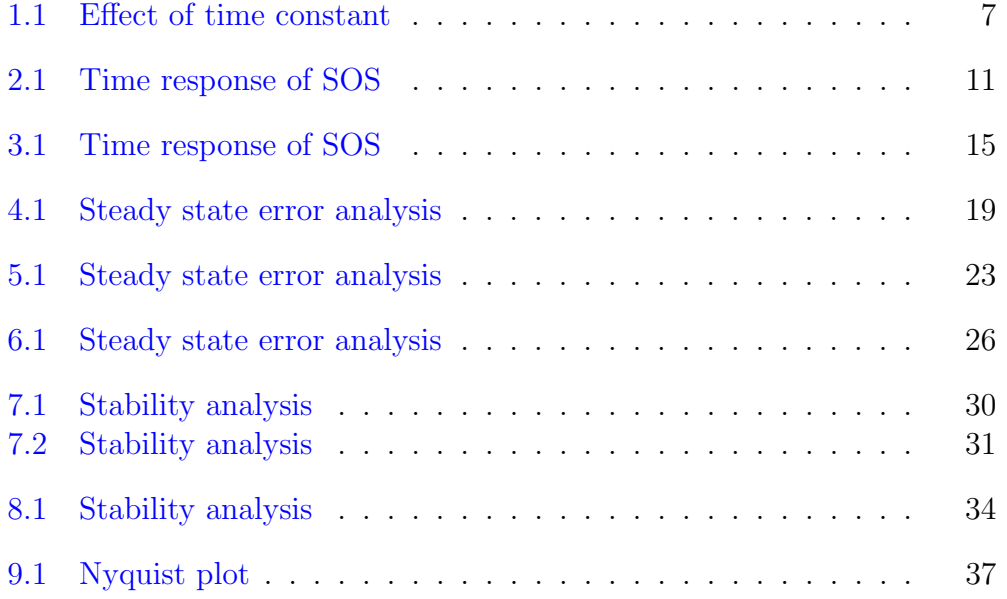

# <span id="page-5-0"></span>Observe the effect of change in time constant of the first-order systems.

<span id="page-5-1"></span>Scilab code Solution 1.1 Effect of time constant

```
1 //Lab 1 : Observe the effect of change in time
     constant of the first-order systems.
2 / /
```
−−−−−−−−−−−−−−−−−−−−−−−−−−−−−−−−−−−−−−−−−−−−−−−−−−−−−−−−−−−−−−−−−−

−−−−−−−−−−−−−−−−−−−−−−−−−−−−−−−−−−−−−−−−−−−−−−−−−−−−−−−−−−−−−−−−−−

−−−−−−−−−−−−−−−−−−−−−−−−−−−−−−−−−−−−−−−−−−−−−−−−−−−−−−−−−−−−−−−−−−

```
3 // Problem Statement: Compare step response of
4 // GI=1/(2s+1), G2=1/(s+1) and
5 // \text{G3} = 1/(4 \text{ s} + 1)6 //
```
7 // Operating System OSX (Mac) 10.14.6 8  $//$  Scilab Version  $6.1.0$  $9$  //

10

```
11 \texttt{xdel}(\texttt{winsid}()) // close the figure windows
12 clear; // clear the workspace
13 c1c; // clear the console
14 //
```

```
15 // system representation
16
17 s = %s //Laplace operator
18
19 //system with various time constants.
20
21 G1 = syslin('c', 1/(2*s+1))// system 1 represent edby G1(s) = 1/(2s+1)22 G2 = syslin('c', 1/(s+1))// system 2 representedby G2(s) = 1/(s+1)23 G3 = syslin('c', 1/(4*s+1))//system 3 represented
      by G3(s) = 1/(4s+1)24
25 //
```

```
26 // Unit step response
27 u=128 t=0:0.2:15// Simulation time
29 c1 = csim('step', t, G1*u) // Response of system Gl(s)=1/(2s+1)30 c2 = csim('step', t, G2*u) // Response of system G2(s)=1/(s+1)31 c3 = c\sin('step', t, G3*u) // Response of system G3(s)=1/(4s+1)32
33 //plots34
35 plot(t, c1, t, c2, 'r-', t, c3, 'LineWidth', 2)36
37 // plot of response value at one time-constant
38 plot (2, 0.6321, 'o', 1, 0.6321, 'ro', 4, 0.6321, 'o', '
```
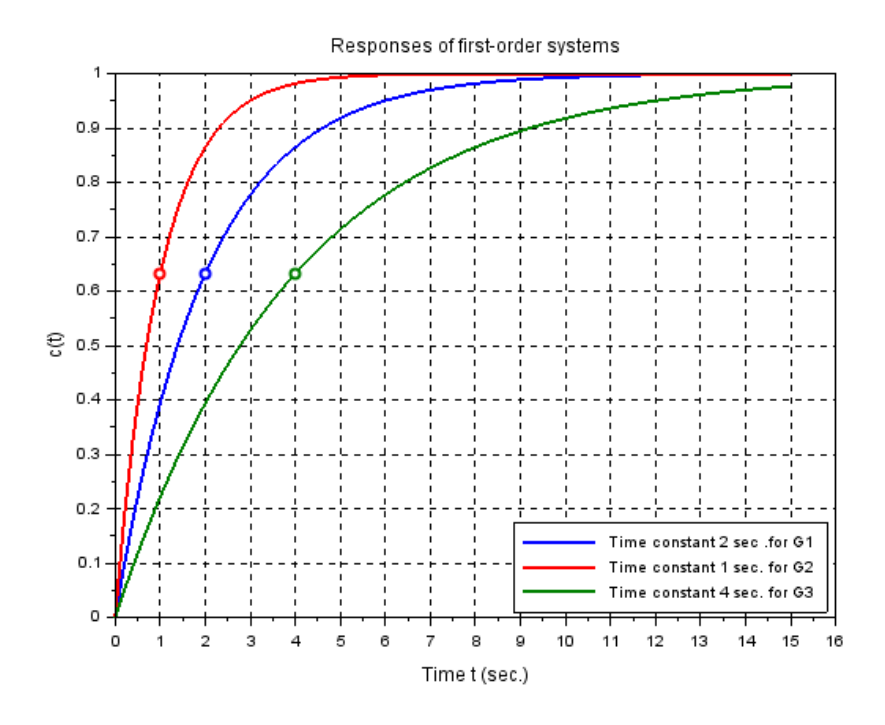

<span id="page-7-0"></span>Figure 1.1: Effect of time constant

```
LineWidth ', 2)
39 plot (t, 0.6321, '-', 'LineWidth', 1.5)
40 xgrid
41
42 // Title, labels and grid to the figure
43 legend ('Time constant 2 sec . for G1', 'Time constant
      1 sec. for G2', 'Time constant 4 sec. for G3', 4)
44 title ( 'Responses of first -order systems ', 'fontsize'
      ,2)
45 xlabel ('Time t (sec.)', 'fontsize', 2)
46 ylabel ((c(t)', 'fontsize', 2)
```
# <span id="page-8-0"></span>Plot the time response of second-order system with real poles and compare it with responses of it's individual poles.

```
Scilab code Solution 2.1 Time response of SOS
```

```
1 //Lab 2 : Plot the time response of second-order
     system with real poles
2 // and compare it with responses of it's individual
     poles.
3 / /
```
−−−−−−−−−−−−−−−−−−−−−−−−−−−−−−−−−−−−−−−−−−−−−−−−−−−−−−−−−−−−−−−−−−

4 // Problem Statement: Plot the time response of  $5$  / $\sqrt{G=1/(2s+1)/(3s+1)}$  and comapare it with responses of 6 //  $GI=1/(2s+1)$  and  $G2=1/(3s+1)$ 7 // −−−−−−−−−−−−−−−−−−−−−−−−−−−−−−−−−−−−−−−−−−−−−−−−−−−−−−−−−−−−−−−−−−

```
9 //
      −−−−−−−−−−−−−−−−−−−−−−−−−−−−−−−−−−−−−−−−−−−−−−−−−−−−−−−−−−−−−−−−−−
10 // Operating System OSX (Mac) 10.14.6
11 // Scilab Version 6.1.0
12 /−−−−−−−−−−−−−−−−−−−−−−−−−−−−−−−−−−−−−−−−−−−−−−−−−−−−−−−−−−−−−−−−−−
13
14 \texttt{xdel}(\texttt{winsid}() ) // close the figure windows
```

```
15 clear; // clear the workspace
16 c1c; // clear the console
17 /
```
8

```
18 // system representation
19
20 s = %s //Laplace operator
21
22 // system with various time constants.
23
24 G = \text{syslin('c', 1/(2*s+1)/(3*s+1)) / representation
       of original system G(s) = 1/(2s+1)/(3s+1)25
26 G1=syslin('c',1/(2*s+1)) / \left(\frac{G1(s)}{=}1/(2s+1)\right)27 G2=syslin('c',1/(3*s+1)) / G2(s) = 1/(3s+1)28
29 //
     −−−−−−−−−−−−−−−−−−−−−−−−−−−−−−−−−−−−−−−−−−−−−−−−−−−−−−−−−−−−−−−−−−
```

```
30 // Unit step response
31
32 t = 0:0.2:30 // Simulation time
33 dim = size (t);
34 u=ones (dim (1), dim (2)) // unit step input
35
```

```
36 c = c \sin(u, t, G) // Response of system G
37
38 c1 = csim(u, t, G1) // Response of system G1
39 c2 = c \sin(u, t, G2) // Response of system G240
41 // plot42 plot(t,c,t,c1,t,c2,'LineWidth',2)
43
44 xgrid
45
46 //Title, labels and grid to the figure
47 legend ('System G (SO)', 'System G1(FO)', 'System G2(
      FO), 4)
48 title ('Responses of second-order system and its
      first-order poles', 'fontsize', 2)
49 xlabel ('Time t (sec.)', 'fontsize', 2)
50 ylabel ('c(t)', 'fontsize', 2)
```
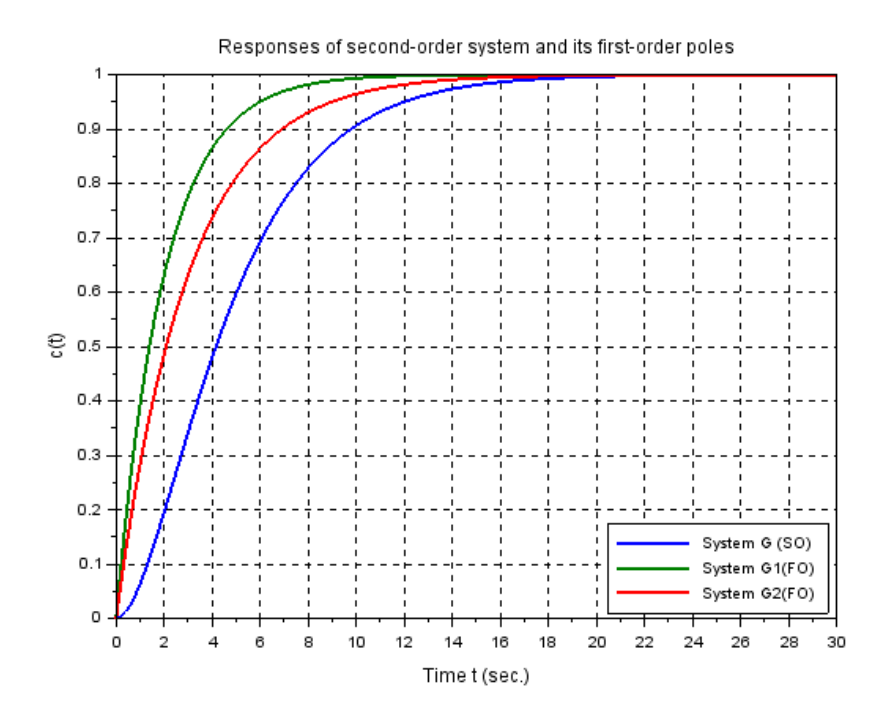

<span id="page-11-0"></span>Figure 2.1: Time response of SOS

# <span id="page-12-0"></span>Plot the time-responses of the second-order system with various damping factors.

<span id="page-12-1"></span>Scilab code Solution 3.1 Time response of SOS

```
1 //Lab 3 : Plot the time-responses of the second-
     order systems with
2 // various damping factors.
3 / /−−−−−−−−−−−−−−−−−−−−−−−−−−−−−−−−−−−−−−−−−−−−−−−−−−−−−−−−−−−−−−−−−−
```

```
4 // Problem Statement: Compare Step response of G=1/s^2+2*x i ∗wn * s+wn ^2)
5 // with natural frequency wn=1 rad/sec and xi = 0.3 (
     underdamped ) ,
6 //xi=1.5 (overdamped) and xi=0 (undamped).
7 /
```
8

 $9 / /$ 

−−−−−−−−−−−−−−−−−−−−−−−−−−−−−−−−−−−−−−−−−−−−−−−−−−−−−−−−−−−−−−−−−−

```
10 // Operating System OSX (Mac) 10.14.611 // Scilab Version 6.1.0
12 / 113 xdel(winsid()) // close the figure windows
14 clear; // clear the workspace
15 clc; // clear the console
16 //
17 // system representation
18 s = %s // Laplace operator
19 s = poly(0, 's');
20 wn=1 // Natural frequency wn=1 rad/sec.
21
22 // case 1 : underdamped system with xi=0.323 xi = 0.324 G1 = syslin('c', 1/(s^2+2*xi*wn*s+wn^2)) //G1(s)=1/(s)
      ^{\circ}2+0.3s+1)25
26 // case 2 : overdamped system with xi=1.527 \times i = 1.528 G2 = \text{syslin}('c', 1/(s^2+2*xi*wn*s+wn^2)) //G2(s)=1/(s
      ^{\circ}2+1.5s+1)29
30 // case 3 : undamped system with xi=031 xi = 032 G3 = syslin('c', 1/(s^2+2*xi*wn*s+wn^2)) //G3(s)=1/(s
      \hat{2}+1)33 / /
```

```
34 // Unit step response
35 u=136 t=0:0.1:20 // Simulation time
37 c1 = csim('step', t, G1*u) // Response of system G1
```

```
38 c2=csim ('step',t, G2*u) // Response of system G239 c3 = c \sin(\theta) \sin(\theta), t, G3 * u / Response of system G340
41 // plots42
43 plot (t, c1, t, c2, 'r-', t, c3, 'LineWidth', 2) // Responses
44 plot (t, u, ''', 'LineWidth', 1) // input signal
45
46 xgrid
47
48 // Title, labels and grid to the figure
49 legend ('Underdamped System', 'overdamped System', '
      Undamped System ' ,4)
50 title ('Responses of second-order systems','fontsize
      ', 3)
51 xlabel ('Time t (sec.)', 'fontsize', 2)
```
52 ylabel  $('c(t)$ <sup>'</sup>, 'fontsize', 2)

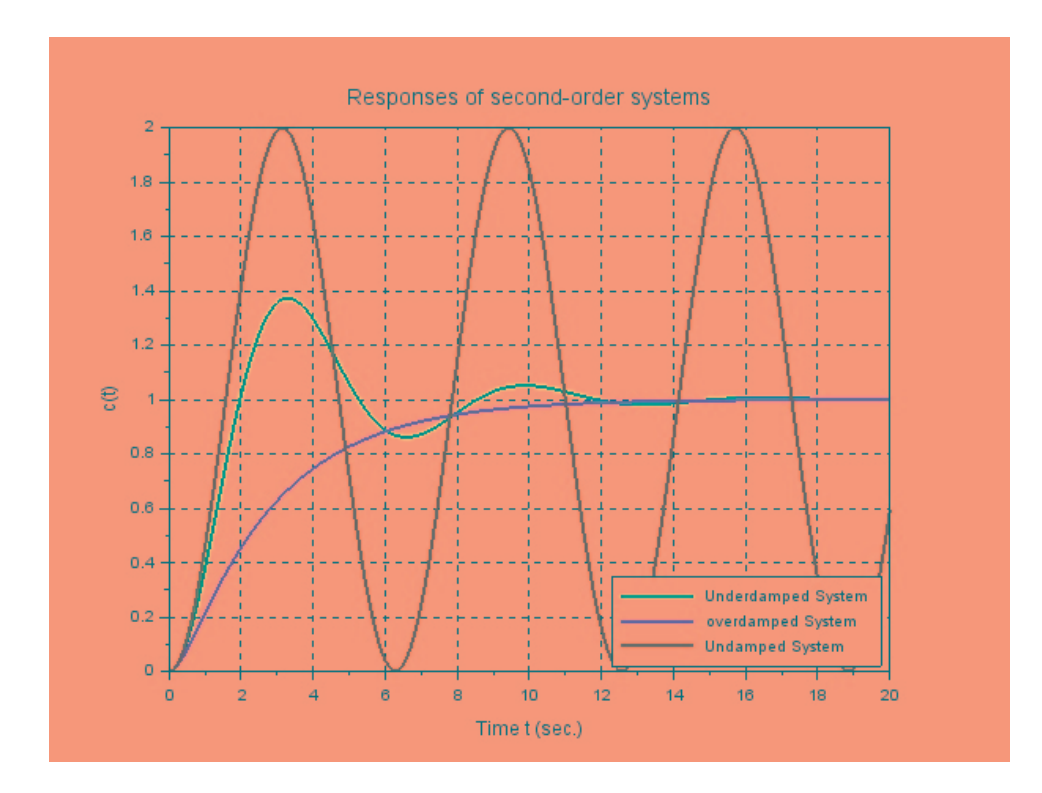

<span id="page-15-0"></span>Figure 3.1: Time response of SOS

## <span id="page-16-0"></span>Examine the steady state errors for Type 0 system.

<span id="page-16-1"></span>Scilab code Solution 4.1 Steady state error analysis

```
1 //Lab 4 : Examine the steady state errors for Type
     0 system.
2 / /−−−−−−−−−−−−−−−−−−−−−−−−−−−−−−−−−−−−−−−−−−−−−−−−−−−−−−−−−−−−−−−−−−
3 // (a) Problem Statement: Examine the steady state
     errors in step,
4 // ramp and parabolic response of Type 0 system G
     =0.5/(s+0.8).
5 / /−−−−−−−−−−−−−−−−−−−−−−−−−−−−−−−−−−−−−−−−−−−−−−−−−−−−−−−−−−−−−−−−−−
6
7 / /−−−−−−−−−−−−−−−−−−−−−−−−−−−−−−−−−−−−−−−−−−−−−−−−−−−−−−−−−−−−−−−−−−
8 // Operating System OSX (Mac) 10.14.6
9 // Scilab Version 6.1.0
10 / /
```

```
11 xdel(winsid()) // close the figure windows
12 clear; // clear the workspace
13 clc; // clear the console
14 //
```

```
15 // system representation
16
17 s = %s //Laplace operator
18
19 //Type 0 system G=0.5/(s+0.8)20
21 G = syslin('c', 0.5/(s+0.8))22
23 \text{Gcl}=G/(1+G) //closed loop \text{Gcl}=0.5/(s+1.3)24
25 / /
```

```
26
                                  // Simulation time
27 t=0:0.2:1228 dim = size(t);
29
30 u1 = ones(dim(1), dim(2)) // unit step input31 \quad u2=t// unit ramp;
32 u3=t^2/2// unit parabolic input
33
34 // Unit step response
35
36 \text{ c1} = \text{csim}(\text{u1}, \text{t}, \text{Gcl})// unit step response of closed
       loop system
37 \text{ c}2 = \text{csim}(\text{u2}, \text{t}, \text{Gcl})// unit rmp response of closed
       loop system
38 \text{ c}3 = \text{csim}(u3, t, \text{Gcl})// unit parabolic response closed
        loop system
39
```

```
40 plot(t, c1, t, c2, t, c3, t, 'LineWidth', 2)41 plot (t,u1, '—',t,u2, '—',t,u3, '—','LineWidth ',1.5)
42
43 zoom_rect ([0, 0, 8, 1.5]) //zoom the grapics window for
       c l a r i t y
44
45 xgrid
46
47 // Title, labels and grid to the figure
48 legend ('unit step response', 'unit ramp response', '
      unit parabolic response', 4)
49 title ('Responses of Type 0 system (dashed lines are
      inputs), fontsize, 2)50 xlabel ('Time t (sec.)', 'fontsize', 2)
51 ylabel ('c(t)<sup>'</sup>, 'fontsize', 2)
```

```
18
```
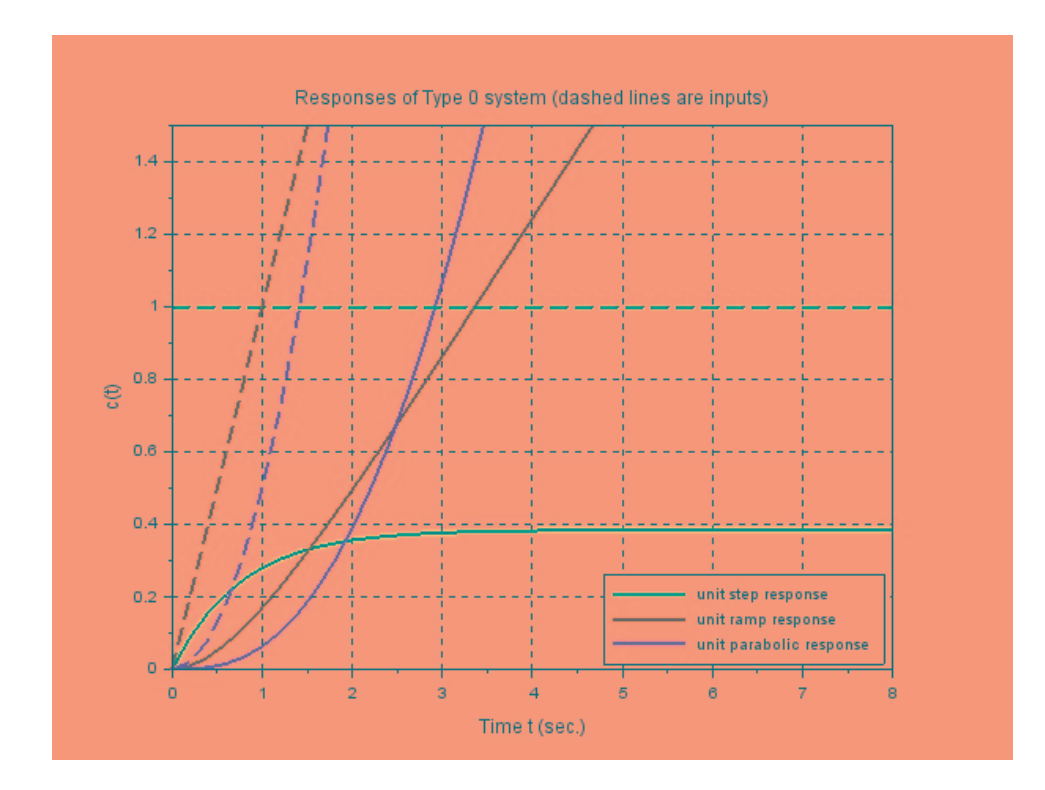

<span id="page-19-0"></span>Figure 4.1: Steady state error analysis

## <span id="page-20-0"></span>Examine the steady state errors for Type 1 system.

<span id="page-20-1"></span>Scilab code Solution 5.1 Steady state error analysis

```
1 //Lab 5 : Examine the steady state errors for Type
   1 system.
```
2 //

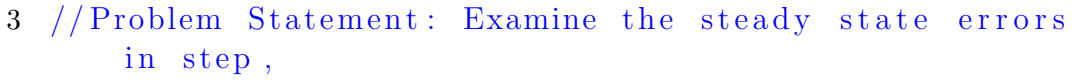

−−−−−−−−−−−−−−−−−−−−−−−−−−−−−−−−−−−−−−−−−−−−−−−−−−−−−−−−−−−−−−−−−−

−−−−−−−−−−−−−−−−−−−−−−−−−−−−−−−−−−−−−−−−−−−−−−−−−−−−−−−−−−−−−−−−−−

−−−−−−−−−−−−−−−−−−−−−−−−−−−−−−−−−−−−−−−−−−−−−−−−−−−−−−−−−−−−−−−−−−

−−−−−−−−−−−−−−−−−−−−−−−−−−−−−−−−−−−−−−−−−−−−−−−−−−−−−−−−−−−−−−−−−−

```
4 // ramp and parabolic response of Type 1 system G
   =0.5/s/(s+0.8)5 //
```
6  $/$ 

```
7 // Operating System OSX (Mac) 10.14.6
8 // Scilab Version 6.1.0
9 //
```

```
10 xdel(winsid()) // close the figure windows
11 clear; // clear the workspace
12 clc; // clear the console
13 \t/
```

```
14 // system representation
15
16 s = %s //Laplace operator
17
18 //Type 1 system G=0.5/s/(s+0.8)19
20 G = syslin('c', 0.5/s/(s+0.8))21 Gcl = G/(1+G) //closed loop Gcl = 0.5/(s^2+0.8s+0.5)22
23 / /
```

```
24
25 t = 0:0.2:12// Simulation time
26 dim = size(t);
27
28 u1=ones(dim(1),dim(2)) // unit step input
                                 // unit ramp;
29 u2=t// unit parabolic input
30 u3=t^2/231
32 // Unit step response
33
34 c1=csim(u1,t,Gcl) // unit step response of closed
      loop system
35 \text{ c}2 = \text{csim}(\text{u2}, \text{t}, \text{Gcl})// unit rmp response of closed
       loop system
36 \text{ c}3 = \text{csim}(u3, t, \text{Gcl})// unit parabolic response closed
        loop system
37
38 plot(t,c1,t,c2,t,c3,t,'LineWidth',2)
39 plot(t, u1, ' \rightarrow t, u2, ' \rightarrow t, u3, ' \rightarrow t, u3, ' \rightarrow t). LineWidth', 1.5)
```

```
40
41 zoom_rect ([0, 0, 8, 20]) //zoom the grapics window for
      c l a r i t y
42
43 xgrid
44
45 // Title, labels and grid to the figure
46 legend ('unit step response', 'unit ramp response', '
      unit parabolic response', 2)
47 title ('Responses of Type 1 system (dashed lines are
      inputs), 'fontsize', 2)
48 xlabel ('Time t (sec.)', 'fontsize', 2)
49 ylabel ('c(t) ', 'fontsize ', 2)
```
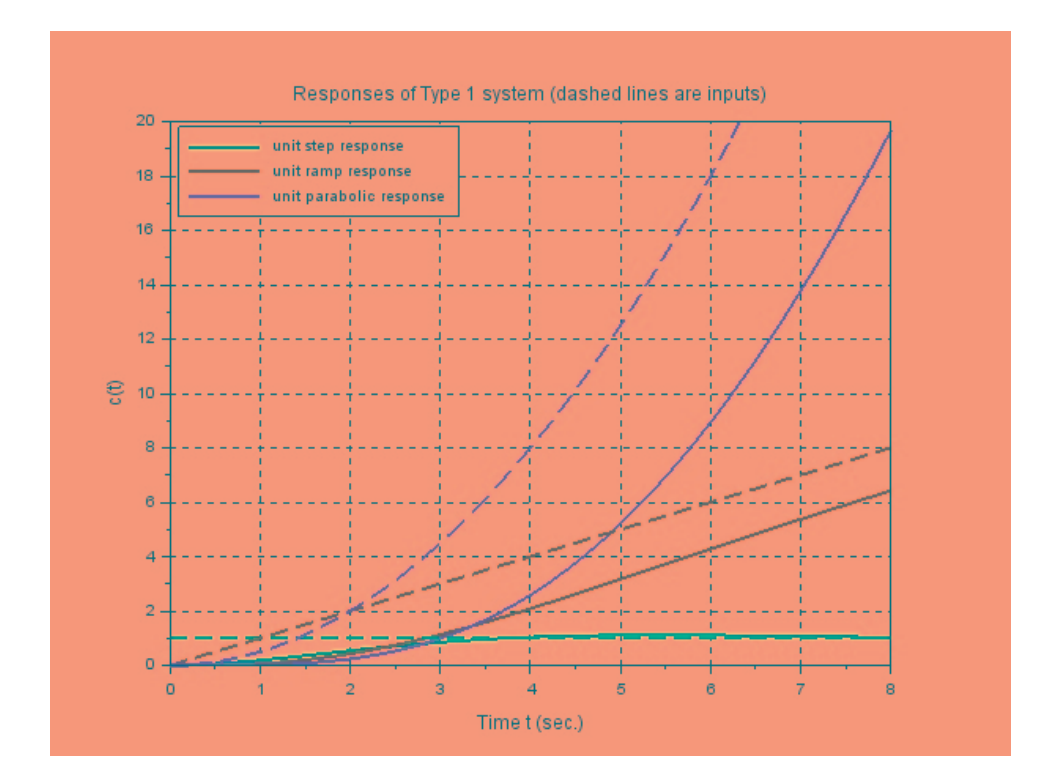

<span id="page-23-0"></span>Figure 5.1: Steady state error analysis

## <span id="page-24-0"></span>Examine the steady state errors for Type 2 system.

<span id="page-24-1"></span>Scilab code Solution 6.1 Steady state error analysis

```
1 //Lab 6 : Examine the steady state errors for Type
    2 system.
2 / /
```

```
3 // Problem Statement: Examine the steady state errors
       in step,
4 // ramp and parabolic response of Type 2 system G=(s)+0.5 ) / s \hat{2}/(s+0.8)5 / /−−−−−−−−−−−−−−−−−−−−−−−−−−−−−−−−−−−−−−−−−−−−−−−−−−−−−−−−−−−−−−−−−−
6
7 /−−−−−−−−−−−−−−−−−−−−−−−−−−−−−−−−−−−−−−−−−−−−−−−−−−−−−−−−−−−−−−−−−−
8 // Operating System OSX (Mac) 10.14.6
9 // Scilab Version 6.1.0
10 / /
```

```
11 xdel(winsid()) // close the figure windows
12 clear; // clear the workspace
13 c1c; // c1ear the console
14 //
```

```
15 // system representation
16
17 s = \frac{1}{2}s //Laplace operator
18
19 //Type 1 system G=(s+0.5)/s \n^2/(s+0.8)20
21 G = syslin('c', (s+0.5)/s^2/(s+0.8))22 Gcl=G/(1+G) //closed loop Gcl=(s+0.5)/(s<sup>2</sup>+0.8s<sup>2</sup>+s)
       +0.5)23
24 //
```

```
25
                              // Simulation time
26 \text{ t} = 0:0.2:1027 dim = size(t);
28
29 u1=ones(dim(1),dim(2)) // unit step input
30 u2=t// unit ramp;
31 u3=t^2/2// unit parabolic input
32
33 // Unit step response
34
35 c1 = c \sin(u1, t, Gc1)// unit step response of closed
      loop system
36 \quad c2 = c \sin(u2, t, Gc1)// unit rmp response of closed
      loop system
37 \text{ c}3 = \text{csim}(u3, t, \text{Gcl})// unit parabolic response closed
       loop system
38
```
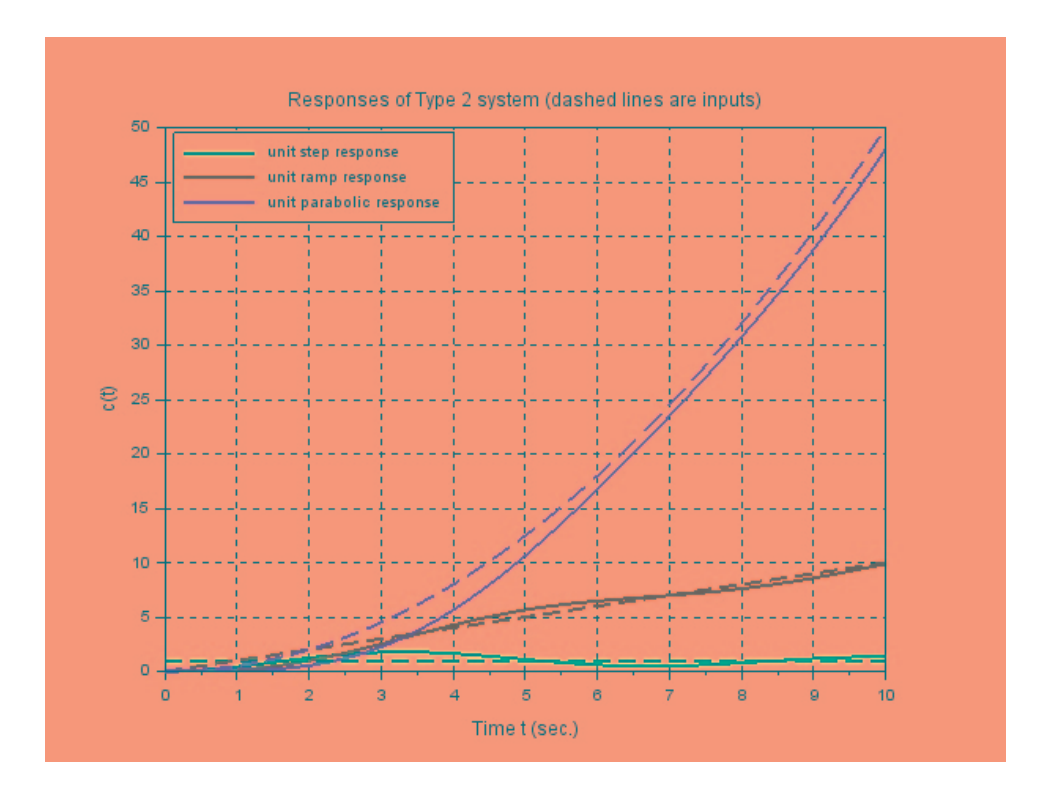

<span id="page-26-0"></span>Figure 6.1: Steady state error analysis

```
39 plot (t ,c1 ,t , c2 ,t ,c3 ,t , ' LineWidth ' ,2)
40 plot (t,u1, '—',t,u2, '—',t,u3, '—','LineWidth',1.5)
41
42 xgrid
43
44 // Title, labels and grid to the figure
45 legend ('unit step response', 'unit ramp response', '
      unit parabolic response', 2)
46 title ('Responses of Type 2 system (dashed lines are
      inputs), 'fontsize', 2)
47 xlabel ('Time t (sec.)', 'fontsize', 2)
48 ylabel ('c(t)<sup>'</sup>, 'fontsize', 2)
```
### <span id="page-27-0"></span>Inspect the relative stability of systems by Root-Locus.

<span id="page-27-1"></span>Scilab code Solution 7.1 Stability analysis

```
1 //Lab 7 : Inspect the relative stability of systems
    by Root-Locus.
2 / /
```
−−−−−−−−−−−−−−−−−−−−−−−−−−−−−−−−−−−−−−−−−−−−−−−−−−−−−−−−−−−−−−−−−−

```
3 // Problem Statement: Draw the root locus of the
     system G=1/s/(s^2+1.5*s+1).
```

```
4 // Observe settling time of of the system with
     different gains.
```

```
5 //
    −−−−−−−−−−−−−−−−−−−−−−−−−−−−−−−−−−−−−−−−−−−−−−−−−−−−−−−−−−−−−−−−−−
```

```
6
```

```
7 / /
```

```
8 // Operating System OSX (Mac) 10.14.6
9 // Scilab Version 6.1.010 /
```

```
11 xdel(winsid()) // close the figure windows
12 clear; // clear the workspace
13 c1c; // c1ear the console
14 //
```

```
15 // system representation
16 s = %s // Laplace operator
17 s = poly(0, 's');
18
19 G = \text{syslin('c', 1/(s*(s^2+1.5*s+1)))} // system
      representation G(s) = 1/(s(s^2+1.5s+1))20
21 //Compute marginal (critical) gain
22 //gain margin
23 gm = g_margin(G);
24 //gm=log10(kmar) = \frac{\text{km}}{20} kmar = 10<sup>o</sup>(gm/20)
25 kmar = 10^{\circ} (gm/20)26
27 kmax=2 // maximum gain for ploting of root locus
28 evans (G, kmax)
29 xgrid
30 // for various k, system transfer functions are
31 k1 = 0.4//G1=0.4/(s^3+1.5s^2+s+0.4)32 \text{ } G1 = k1 * G / (1 + k1 * G)33 [z1, p1, k1] = tf2zp(G1)34 plot(real(p1),imag(p1),'bx')35
36 \text{ k}2 = 0.8//G2=0.8/(s^3+1.5s^2+s+0.8)37 \text{ } G2 = k2 * G / (1 + k2 * G)38
39 [z2, p2, k2]=tf2zp(G2)
40 plot(real(p2),imag(p2),'gx')41
42 k3 = kmar//kmar = 1.5//G1=0.4/(s^3+1.5s^2+s+1.5)43 G3=k3*G/(1+k3*G)
```

```
44
45 [z3,p3,k3]=tf2zp(G3)46 plot (real (p3), imag(p3), 'cx')
47 /
```

```
48 // Unit step response
49 t=0:0.1:40// Simulation time
50 dim = size(t);
51
52 u=ones (dim (1), dim (2)) // unit step input
53
54 c1 = c \sin(u, t, G1)// Response of system G with k1
                    // Response of system G2 with k2
55 c2 = c \sin(u, t, G2)56 c3 = csim(u, t, G3) // Response of system G2 with k3
57
58 //plots
59 figure(1)60 clf
61 plot(t, c1, t, c2, t, c3, 'c.', 'LineWidth', 2)
62 xgrid
63
64 //Title, labels and grid to the figure
65 legend (k=0.4, k=0.8, k=1.5, 4)
66 title ('Responses of system with different gains','
      fontsize',3)
67 xlabel ('Time t (sec.)', 'fontsize', 2)
68 ylabel ('c(t)<sup>'</sup>, 'fontsize', 2)
```
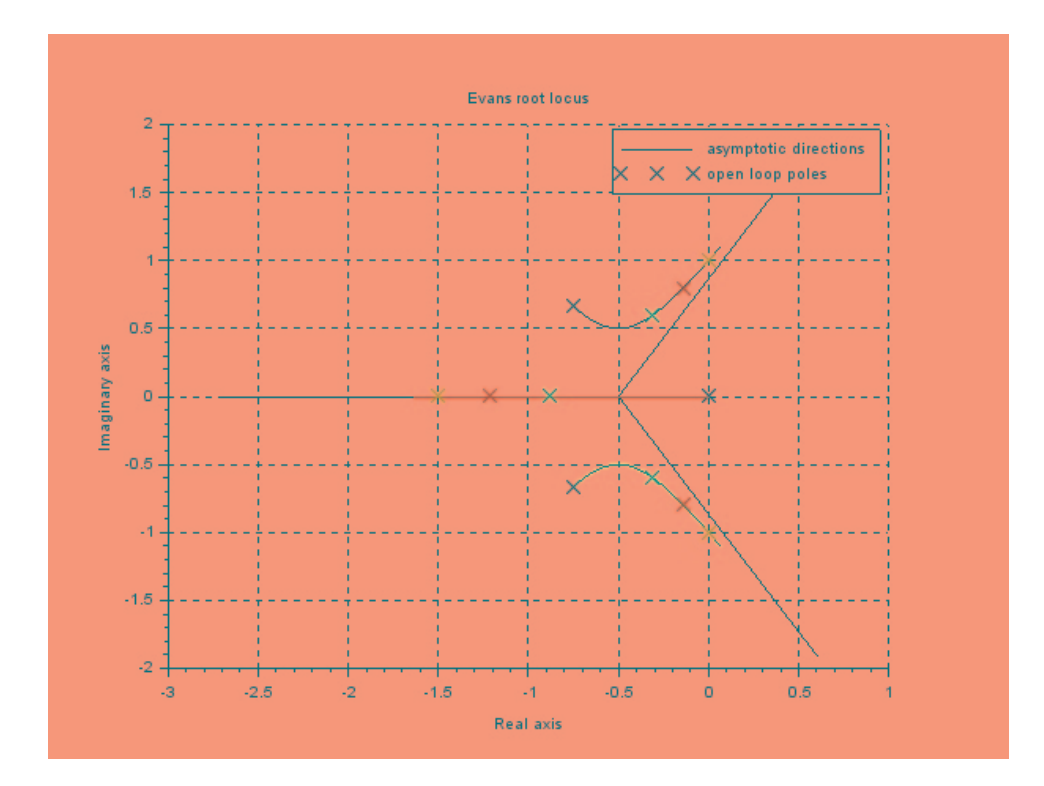

<span id="page-30-0"></span>Figure 7.1: Stability analysis

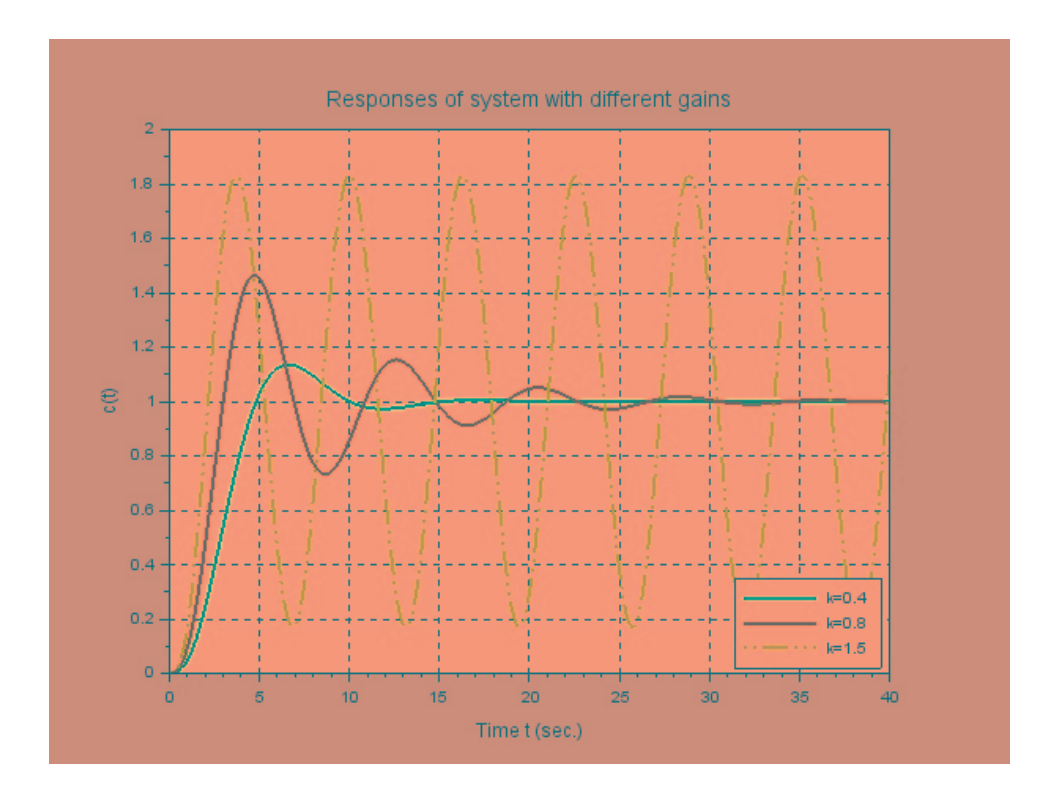

<span id="page-31-0"></span>Figure 7.2: Stability analysis

## <span id="page-32-0"></span>Inspect the stability of systems by Bode plot.

<span id="page-32-1"></span>Scilab code Solution 8.1 Stability analysis

```
1 //Lab 8 : Inspect the relative stability of systems
    from the Bode plot.
```
−−−−−−−−−−−−−−−−−−−−−−−−−−−−−−−−−−−−−−−−−−−−−−−−−−−−−−−−−−−−−−−−−−

 $2 / /$ 

```
3 // Problem Statement: Draw the Bode of the system G
     =1/s / {s \hat{-} 2 + 1.8 s + 1} $.
4 //Determine the stability margins.
5 / /−−−−−−−−−−−−−−−−−−−−−−−−−−−−−−−−−−−−−−−−−−−−−−−−−−−−−−−−−−−−−−−−−−
```

```
6
7 //
     −−−−−−−−−−−−−−−−−−−−−−−−−−−−−−−−−−−−−−−−−−−−−−−−−−−−−−−−−−−−−−−−−−
8 // Operating System OSX (Mac) 10.14.6
9 // Scilab Version 6.1.0
10 //
     −−−−−−−−−−−−−−−−−−−−−−−−−−−−−−−−−−−−−−−−−−−−−−−−−−−−−−−−−−−−−−−−−−
```

```
11 \text{xdel}(\text{winsid}()) // close the figure windows
12 clear; // clear the workspace
13 clc; // clear the console
14 //
```

```
15 // system representation
16 s = %s // Laplace operator
17 s = poly(0, 's');18 G = syslin('c', 1/s/(s^2+1.8*s+1))19 //Bode plot with stability margins
20 show_margins (G, 'bode')
21 [Gm, pcw] = g_margin(G)22 [Pm, gcw] = p_margin(G)23
24 disp ("Gain Margin", Gm, "Phase crossover frequency",
      pcw )
25 disp (" Phase Margin", Pm, " Gain crossover frequency",
      gcw )
```
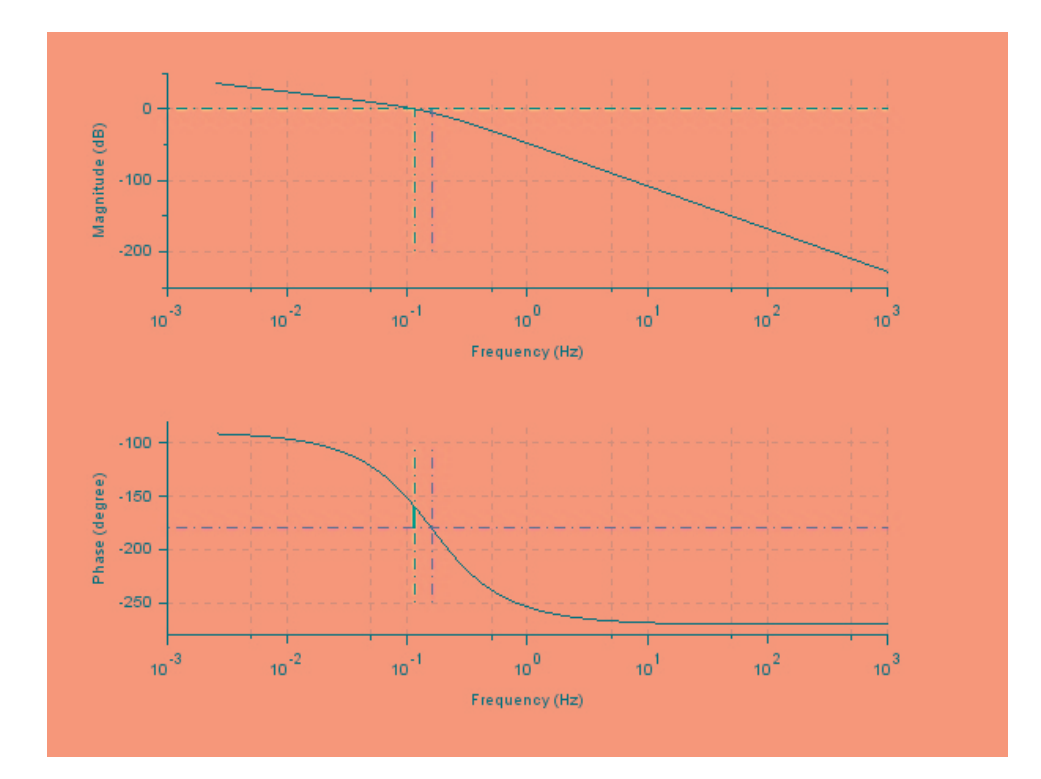

<span id="page-34-0"></span>Figure 8.1: Stability analysis

# <span id="page-35-0"></span>Determine the frequency response specifications from Nyquist plot of system.

<span id="page-35-1"></span>Scilab code Solution 9.1 Nyquist plot

```
1 //Lab 9 : Determine the frequency response
     specifications from Nyquist plot of system.
2 / /
```

```
3 // Problem Statement: Draw the Nyquist plot of the
     system G=1/s / {s^2+5s+1}.4 // Determine the stability margins.
5 / /
```
−−−−−−−−−−−−−−−−−−−−−−−−−−−−−−−−−−−−−−−−−−−−−−−−−−−−−−−−−−−−−−−−−−

−−−−−−−−−−−−−−−−−−−−−−−−−−−−−−−−−−−−−−−−−−−−−−−−−−−−−−−−−−−−−−−−−−

−−−−−−−−−−−−−−−−−−−−−−−−−−−−−−−−−−−−−−−−−−−−−−−−−−−−−−−−−−−−−−−−−−

 $6$  //

```
7 // Operating System OSX (Mac) 10.14.68 // Scilab Version 6.1.0
9 \frac{7}{7}
```

```
10 xdel(winsid()) // close the figure windows
11 clear; // clear the workspace
12 \operatorname{clc}; // \operatorname{clear} the console
13 //
```

```
14 // system representation
15 s = %s // Laplace operator
16 s = poly(0, 's');
17 G = \text{syslin}('c', 1/s/(s^2+5*s+1)) //System
      representation G(s) = 1/s/(s^2+5s+1)18
19 //
```

```
20
21 //Nyquist plot with stability margins
22 show_margins(G, 'nyquist')
23 zoom_rect([-1.5 -1.2 0 1.2])
24
25 [Gm, pcw] = g_margin(G)26 [Pm, gcw] = p_margin(G)27
28 disp("Gain Margin", Gm, "Phase crossover frequency",
     pcw)29 disp("Phase Margin", Pm, "Gain crossover frequency",
      g c w)
```
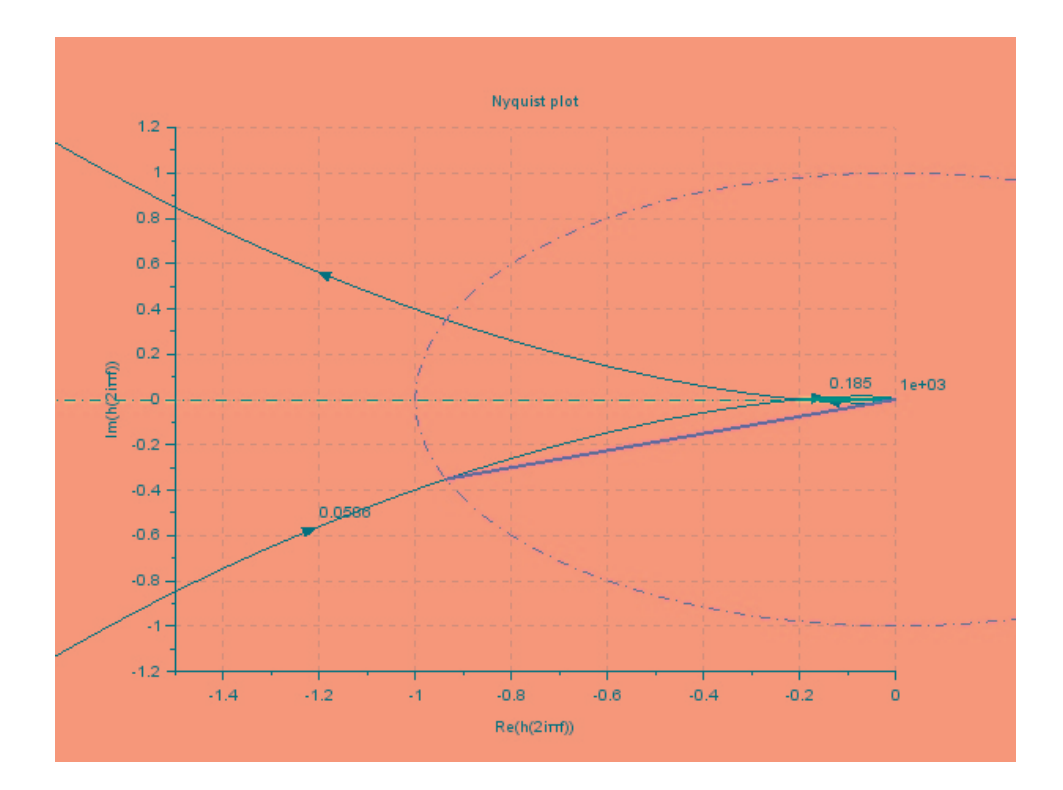

<span id="page-37-0"></span>Figure 9.1: Nyquist plot